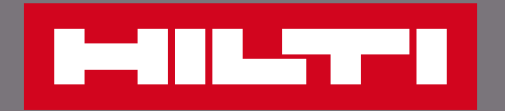

# 查詢產品庫存與到貨日

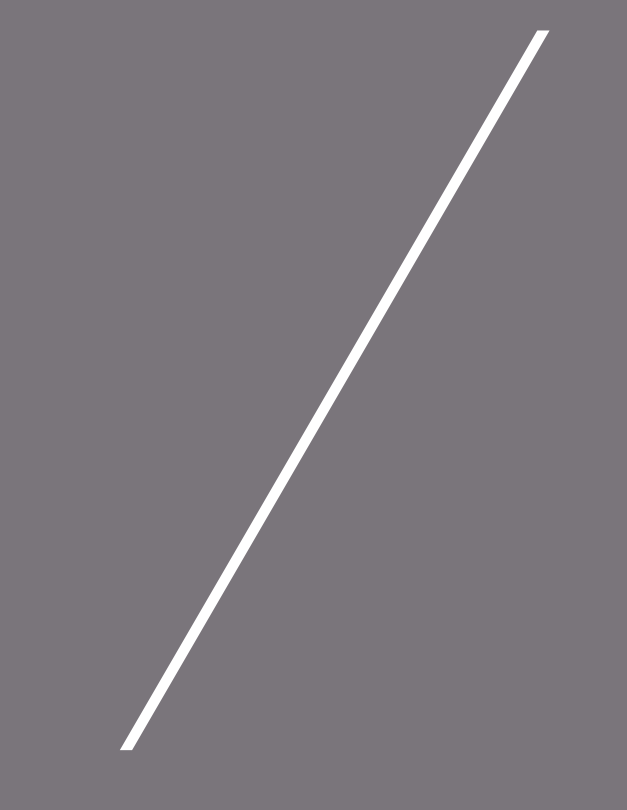

#### 將欲購買的產品加入購物車

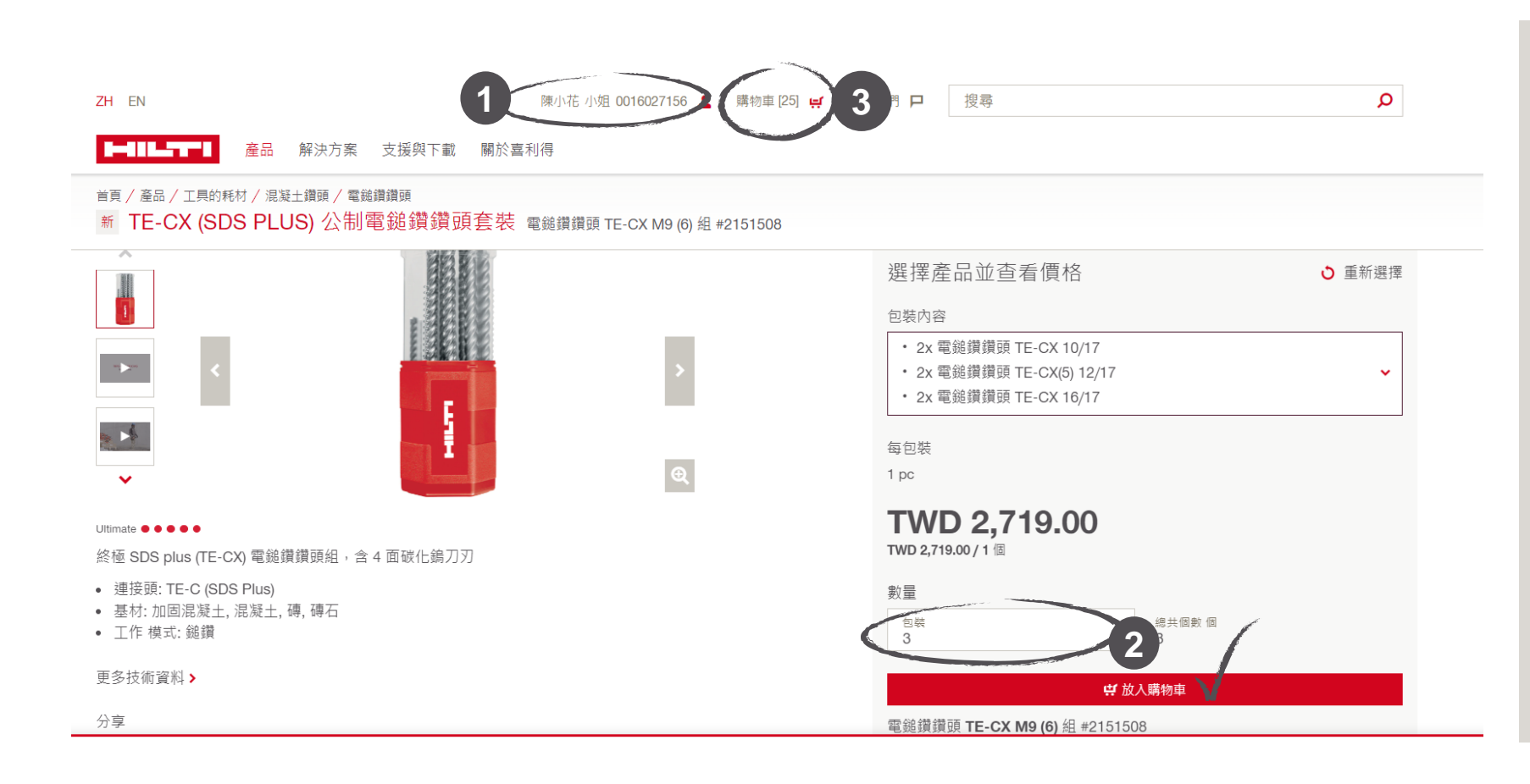

申請步驟: • 步驟:

- 1. 登入官網會員,尋找要購 資訊 買的產品
- 2. 輸入需購買的產品數量, 並點選「加入購物車」  $\mathbb{R}^n$
- 3. 將產品加入購物車後,點 選「購物車」進入查看購 物車內所有產品

## 在購物車頁面查看庫存狀況

首頁 購物車

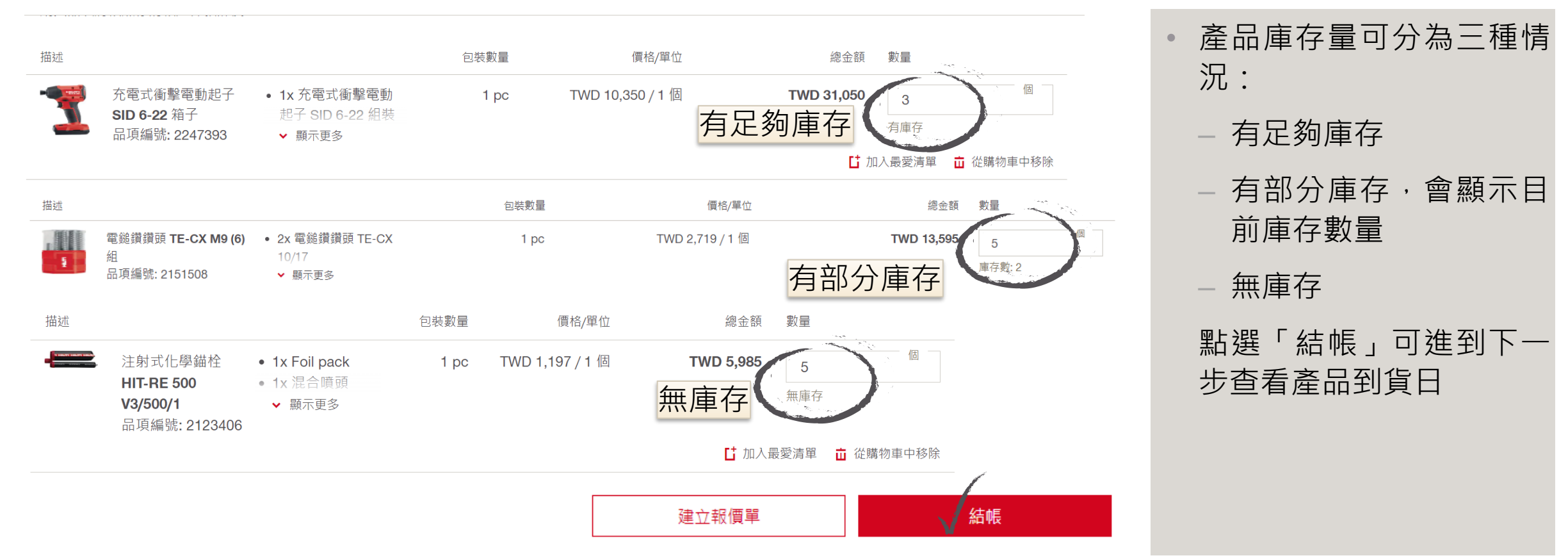

◘ 使用電子郵件分享購物車清單 列印

## 結帳時查看產品到貨日期

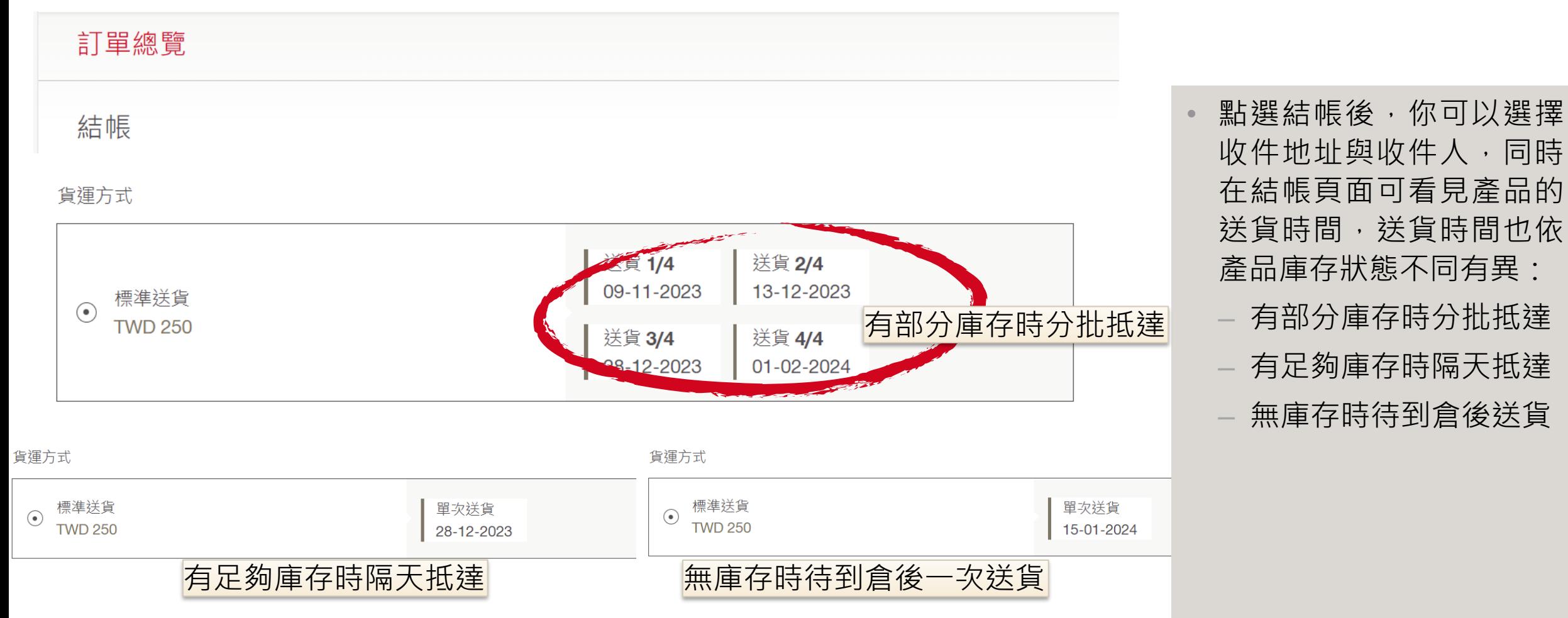

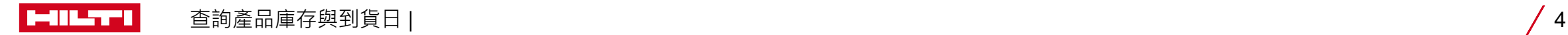

#### 指定產品到貨日期

#### 貨運方式

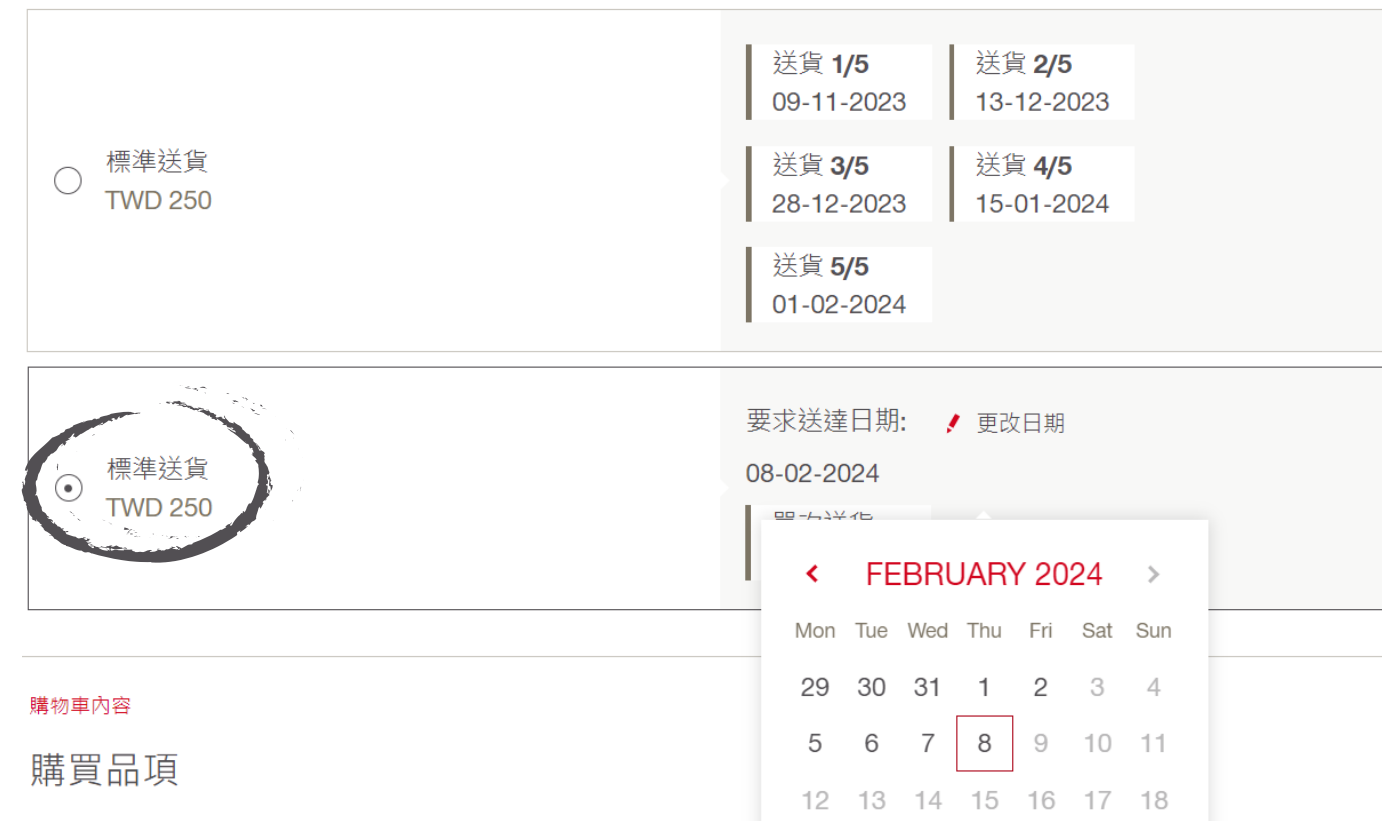

#### • 除了系統預設的送貨時間 外,亦可以自行設定到貨 時間,運費依照訂單金額 自動更新

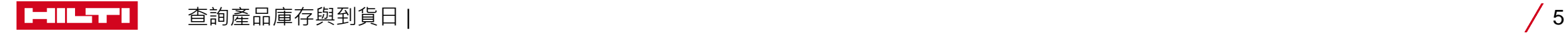

#### 確認到貨日期並完成購買

購物車內容

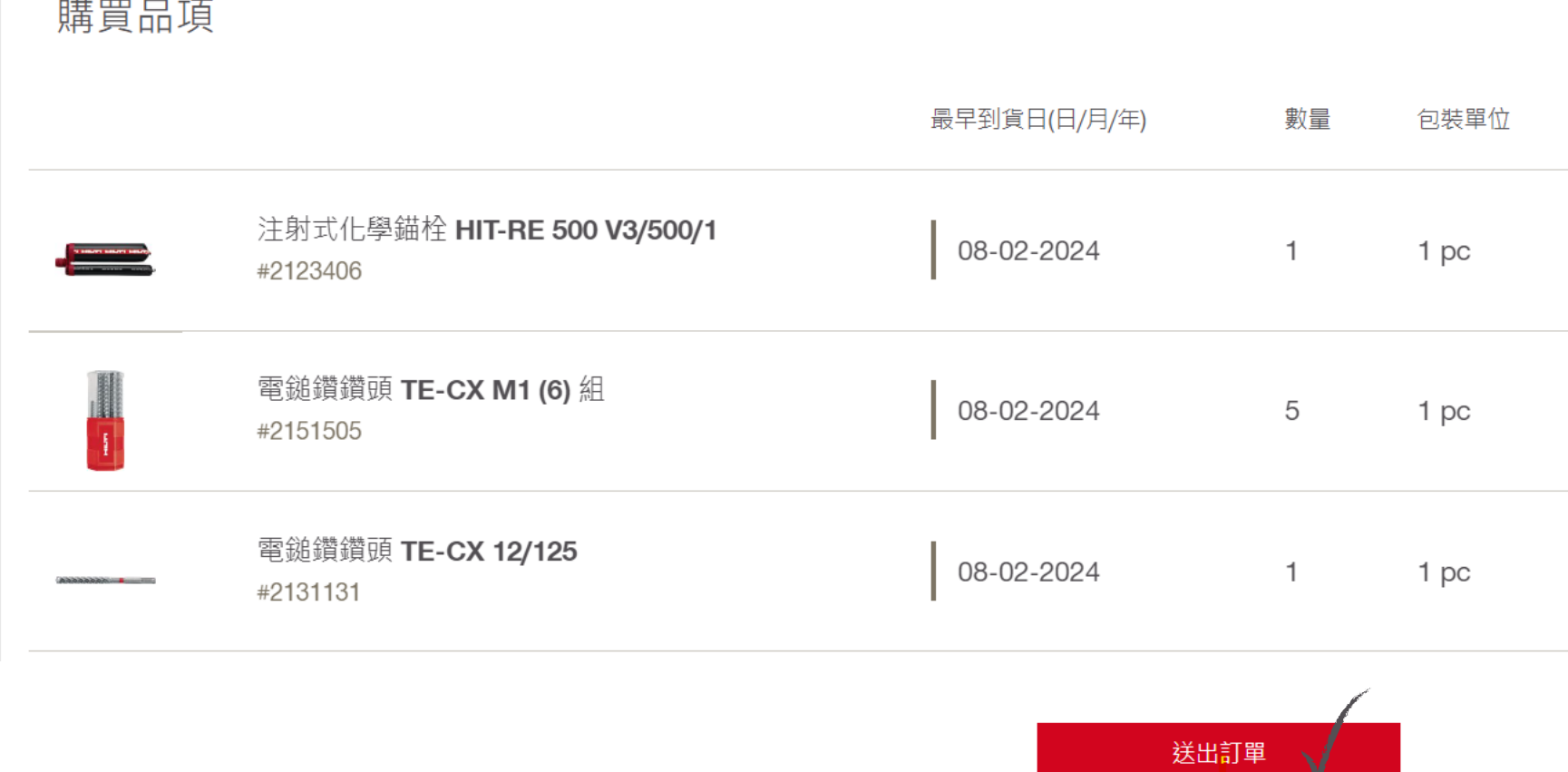

• 結帳的最後一步驟可再一 \_\_**次確認訂購品項的庫存數** 資訊 與送貨日期

• 最後點選「送出訂單」即 可完成購買流程

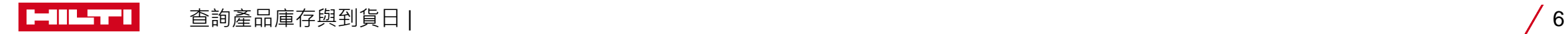